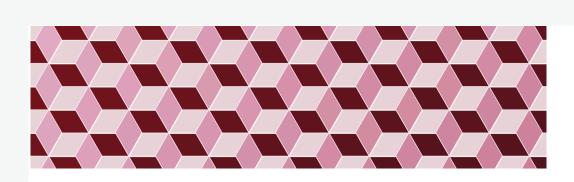

# 15-104 Introduction to Computing for Creative Practice *Fall 2020*

02 Basics of p5.js Programming (cont'd)

Instructor: Tom Cortina, tcortina@cs.cmu.edu, GHC 4117, 412-268-3514

1

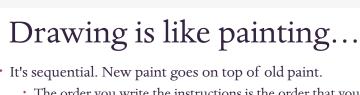

• The order you write the instructions is the order that your painting will be constructed.

```
function draw() {
   background(200);
   fill(255, 0, 0);
   rect(100, 100, 50, 50);
   fill(0, 255, 0);
   circle(100, 100, 40);
   fill(255, 165, 0);
   // orange
   triangle(30, 50, 25, 125, 175, 150);
}
```

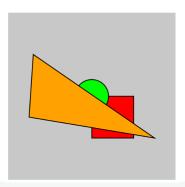

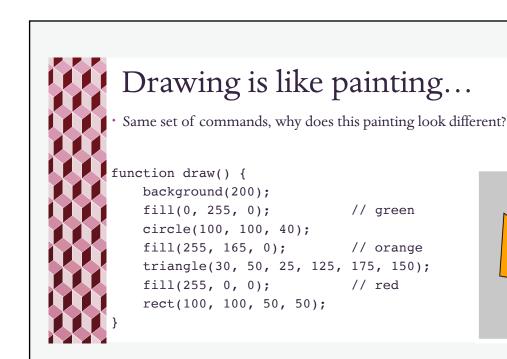

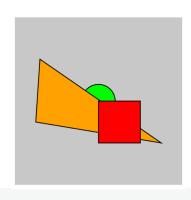

3

### One last thing... In this example, we want to draw only the red rectangle with a function draw() { cyan border, but all the shapes get a cyan border! Why? background(200); fill(0, 255, 0); // green circle(100, 100, 40); fill(255, 165, 0); // orange triangle(30, 50, 25, 125, 175, 150); stroke(0, 255, 255); // cyan strokeWeight(3); // red fill(255, 0, 0); rect(100, 100, 50, 50);

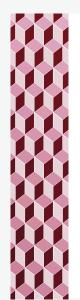

# The draw function loops!

- Remember that the draw function automatically loops/repeats itself.
- So once we change the stroke color and weight, that color and weight remain in effect for the next repetition of draw.
- If you are drawing a painting (static image) and don't want the draw function to repeat itself, you can call the noLoop() function at the end of the draw function so it doesn't loop back on itself.

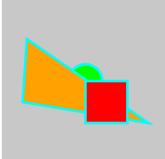

5

### noLoop() That's better! function draw() { background(200); fill(0, 255, 0); // green circle(100, 100, 40); fill(255, 165, 0); // orange triangle(30, 50, 25, 125, 175, 150); stroke(0, 255, 255); // cyan strokeWeight(3); // red fill(255, 0, 0); rect(100, 100, 50, 50); noLoop();

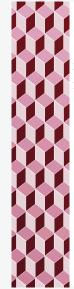

### Mouse input (introduction)

### mouseX mouseY

- The system event mouseX always contains the current horizontal position of the mouse, relative to (0, 0) of the canvas.
- The system event mouseY always contains the current vertical position of the mouse, relative to (0, 0) of the canvas.

```
function draw() {
   background(0);
   fill(0, 230, 130);
   ellipse(mouseX, mouseY, 140, 95);
}
```

7

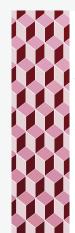

### Random values (introduction)

random(x, y)

• Returns a random integer between **x** (inclusive) and **y** (exclusive).

```
function draw() {
   background(200);
   fill(250, 250, 0);
   ellipse(random(0, 300), random(0, 300), random(10, 140), random(9, 120));
   ellipse(random(0, 300), random(0, 300), random(10, 140), random(9, 120));
   ellipse(random(0, 300), random(0, 300), random(10, 140), random(9, 120));
   noLoop();
}
```

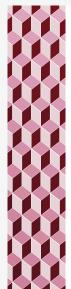

### Code Style: Comments

· Comments help explain parts of your code to the reader

```
fill (255, 255, 255); // this is a comment (to the end of the line)
// this is a comment too
/* this is also a comment between the slash-star and star-slash */
/* this is a comment
  over several lines */
```

Comments help us understand our code months from now when we go back to it to update it or use part of it for another program.

9

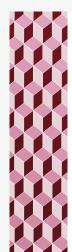

# Code Style: Indentation

- Shows code that is "inside" other code.
- Example: the body of a function is inside its function declaration:

```
function draw() {
   background(200);
   ellipse(50, 50, 80, 80);
}
```

- Typically a left bracket { increases indentation and a right bracket } decreases it.
- · Use 4 spaces. Never use tabs.
- See the website if you use Sublime to make sure tabs translate to 4 spaces.

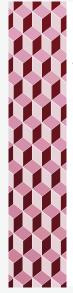

### No!

· This will still work, but you will make us sad, or mad.

```
function draw() {
background(200);
fill(0, 255, 0);
circle(100, 100, 40);
fill(255, 165, 0);
triangle(30, 50, 25, 125, 175, 150);
fill(255, 0, 0);
rect(100, 100, 50, 50);
```

11

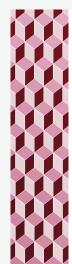

### Console

• Look for the Javascript console in your browser.

• This will help you find errors in your code.

Example: Ellipse(mouseX, mouseY, 140, 95);

Console message:

Uncaught ReferenceError: Ellipse is not defined at draw (sketch.js:10)

The error indicates that it can't recognize Ellipse (should be ellipse) in the draw function in sketch. js at line number 10.

12

Google Chrome

>> Javascript Console

View > Developer

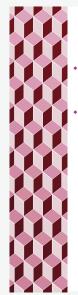

### Using Arithmetic

- In general, at any place you can write a number, you can write an arithmetic expression or a function call that evaluates to a number.
- Example:

```
ellipse(100, 100, 50, 75);
ellipse(mouseX / 2, mouseY / 2, 50, 75);
ellipse(100, 100, random(30, 70), random(40, 60));
```

13

# Example function setup() { createCanvas(300, 300); } function draw() { background(200, 200, 150); fill(180, 180, 255); ellipse((width / 2), (height / 2), 60, 60); ellipse((width / 2) + 10, (height / 2) + 10, 60, 60); ellipse((width / 2) + 20, (height / 2) + 20, 60, 60); width is a p5.js environment variable that represents the width of the canvas in pixels. height is a p5 js environment variable that represents the height of the canvas in pixels. Why are these identifiers useful?

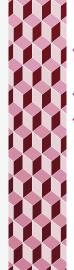

### Conditionals (the if statement)

- An if statement allows to test a logical condition to determine whether to run some code or not.
- Logical conditions are expressions that evaluate to true or false.
- Expressions with the relational operators lead to true or false:

```
less than
greater than
less than or equal to
greater than or equal to
equal to
not equal to
```

15

# Example function setup() { createCanvas(300, 300); } function draw() { background(230, 230, 0); if (mouseY < (width / 2)) { background(0, 0, 200); } } Note the parentheses around the logical condition: if (condition) { // body of if statement } } Note the instruction(s) that are to be executed only if the condition is true are inside the brackets and indented.</pre>

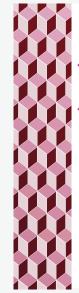

### Conditionals (the if/else statement)

- \* An if-else statement allows to test a logical condition to determine whether to run some code or some other code.
- \* General forms for if and if-else:

17

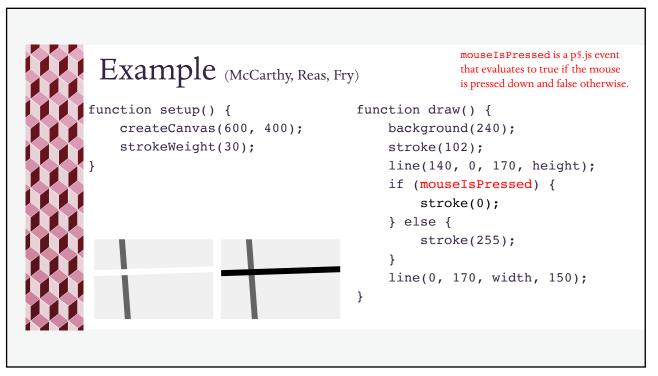

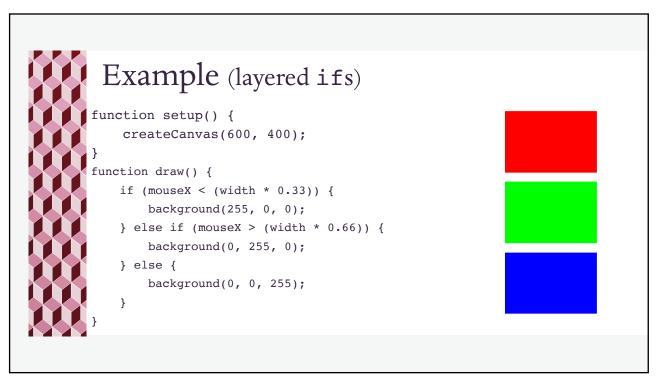

19

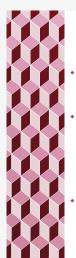

### Try these:

- Put a 20 X 20 square in each corner of a canvas (assuming the canvas is at least 40 X 40).
- Make a circle appear if the mouse is below the middle of your canvas.
  - \* Modify the code so the circle follows the mouse if the mouse is below the middle of the canvas, but nothing appears otherwise.
- Make the background of the canvas turn red if the mouse is in the top left quadrant, green if the mouse is in the bottom left quadrant, blue if the mouse is in the top right quadrant, and black if the mouse is in the bottom right quadrant. (HINT: You can do this by layering if-else instructions.)